MPLS [L3VPN](https://zhiliao.h3c.com/questions/catesDis/30) [软件升级](https://zhiliao.h3c.com/questions/catesDis/86) **[赵国卫](https://zhiliao.h3c.com/User/other/0)** 2012-05-17 发表

# S5500-EI**交换机和imc配合在vPN实例内自动备份配置的典型配置**

## **一、 组网需求:**

用户网络内交换机设备的管理地址和iMC同在一个 MPLS VPN 实例内。需要在VPN实 例内通过iMC对设备执行自动备份及配置下发。

- 1、 iMC和设备同处在一个管理VLAN实例中,管理VLAN100;
- 2、 管理VLAN虚接口绑定VPN实例resource;
- 3、 S5500-EI的设备管理地址172.16.100.254/24;

iMC Server 地址172.16.100.122/24。

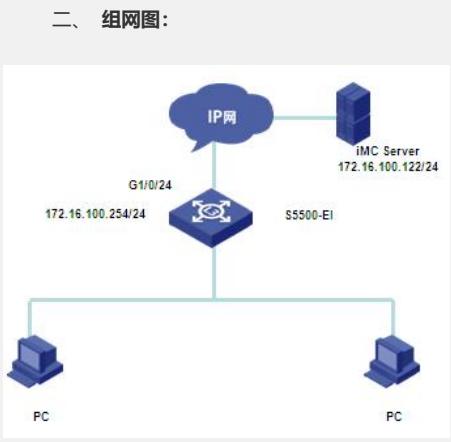

iMC Server和被管理设备S5500-EI之间路由可达。

## 三、 **配置步骤:**

#交换机侧配置

1、配置VPN实例resource;

```
#
```
ip vpn-instance resource

route-distinguisher 1000:1

vpn-target 1000:1 export-extcommunity

vpn-target 1000:1 1000:260 import-extcommunity

2、绑定VPN实例;

```
#
```
interface Vlan-interface100

ip binding vpn-instance resource

ip address 172.16.100.254 255.255.255.0

3、配置TFTP Client;

tftp client source interface Vlan-interface100

4、配置SNMP参数;

snmp-agent

snmp-agent community read public

snmp-agent community write private

snmp-agent sys-info version all

snmp-agent target-host trap address udp-domain 172.16.100.122 params securityname pu blic

#iMC侧配置

按照正常的步骤添加SNMP设备等过程此处略。

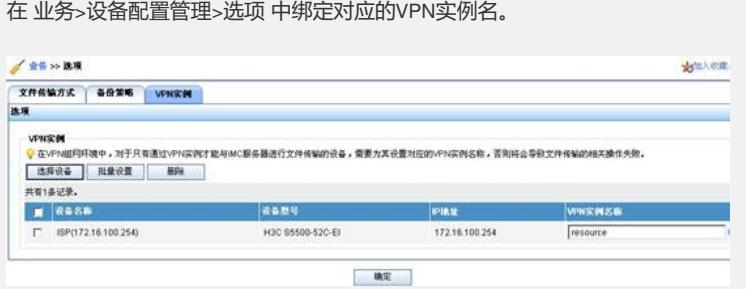

#### #验证配置结果

对对应的被管理设备实施配置备份,可以看到备份配置文件成功。

### **四、 配置关键点:**

1、 设备上要配置,管理TFTP的源接口,VLAN 100 是对应的绑定vpn实例的管理VL AN虚接口。

tftp client source interface Vlan-interface100

2、 iMC侧要在业务>设备配置管理>选项>VPN实例的配置项中绑定VPN实例。

3、 S5500EI需要特定的版本支持,目前是F2212版本可以支持此特性。可以通过查 看设备的平台版本号来确定设备是否支持,平台版本号B99D007以后版本支持。可 以通过下面命令来查看平台版本号,例如:

\_display ver

H3C Comware Platform Software

Comware Software, Version 5.20, Feature 2212

Comware Platform Software Version COMWAREV500R002B99D012

H3C S5500-52C-EI Software Version V200R002B06D026

Copyright (c) 2004-2012 Hangzhou H3C Tech. Co., Ltd. All rights reserved.

Compiled Feb 10 2012 18:05:30, RELEASE SOFTWARE

H3C S5500-52C-EI uptime is 0 week, 0 day, 0 hour, 1 minute

H3C S5500-52C-EI with 1 Processor

256M bytes SDRAM

32768K bytes Flash Memory

Hardware Version is REV.C

CPLD Version is 002

Bootrom Version is 710

[SubSlot 0] 48GE+4SFP Hardware Version is REV.C